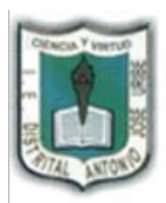

# I.E. DISTRITAL ANTONIO JOSÉ URIBE

JORNADA ÚNICA, DIURNA Y NOCTURNA Resoluciones: N° 030025 del 1 octubre de 2015 y 3226 del 12 de noviembre de 1992. "FORMACIÓN DE CIUDADANOS, ÉTICOS, AUTÓNOMOS Y COMPETENTES PARA UNA **MEJOR CALIDAD DE VIDA"** 

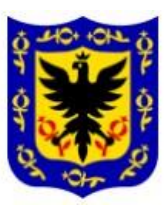

## **GUÍA DE INFORMÁTICA – GRADO 3**

## **Nombres y Apellidos:** The second second second second second second second second second second second second second second second second second second second second second second second second second second second second

#### **Los Periféricos**

Recordemos que una computadora está compuesta principalmente por 4 partes: la torre o CPU, el monitor, el mouse y el teclado. Se considera periférico al conjunto de dispositivos adicionales que, sin pertenecer a la torre, permitan realizar operaciones de entrada/salida (E/S) complementaria al proceso de trabajo que realiza la computadora con sus partes principales. Algunos periféricos de ejemplo son (cámara web, escáner, impresora, discos duros externos, micrófonos, bafles, memorias USB, celulares, etc.)

### **Las memorias USB**

¿Qué es una memoria USB?

Es un dispositivo de almacenamiento externo portátil que usa memoria del tipo Flash para guardar datos de una computadora como: fotos, música, videos, documentos, etc.

#### **Actividad 1: Limpiemos nuestra memoria USB (borrar todo el contenido grabado)**

Para limpiar una memoria USB por virus informático o dejarla como nueva, vamos a seguir los siguientes pasos:

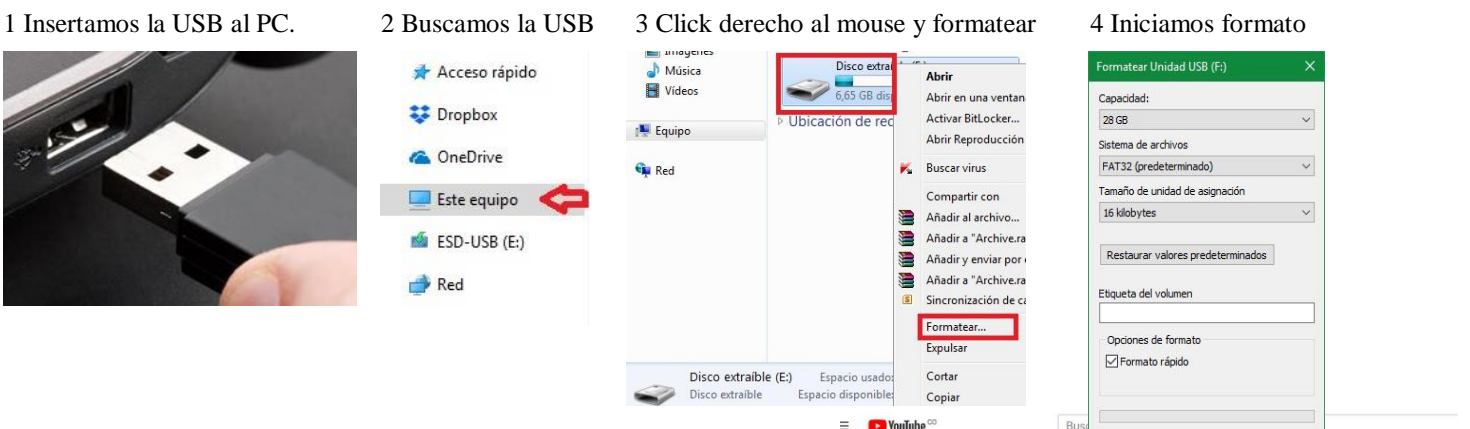

**Actividad 2: Copiar o guardar información en una memoria USB.** Escribir el nombre del video que aparece abajo subrayado en YOUTUBE, ver el video y hacer el ejemplo en la casa.

### [Cómo guardar, copiar y eliminar información de un PENDRIVE. 3 formas](https://www.youtube.com/watch?v=7j_1Zf8GR7M)  [distintas de utilizarlo.](https://www.youtube.com/watch?v=7j_1Zf8GR7M)

#### **Responder detrás de la hoja:**

¿Por qué es importante estar limpiando una memoria USB? ¿Por qué se guardan archivos o datos en las memorias USB? ¿Qué precauciones debería tener al usar una memoria USB?

#### **Actividad 3: Complete el crucigrama.**

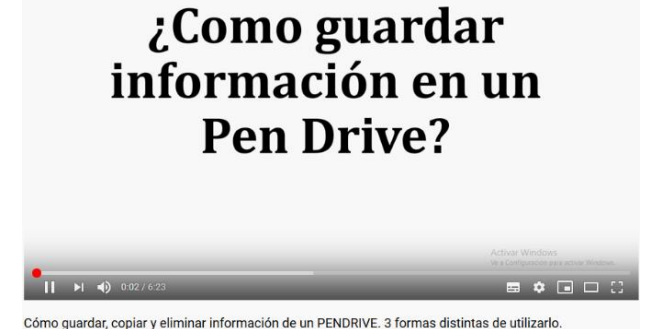

Iniciar Cerrar

**2 1 3 5 4 7 8 9 10**10 **6**